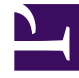

# **SGENESYS**

This PDF is generated from authoritative online content, and is provided for convenience only. This PDF cannot be used for legal purposes. For authoritative understanding of what is and is not supported, always use the online content. To copy code samples, always use the online content.

## IWD Data Mart Private Edition Guide

Deploy IWD Data Mart

9/19/2024

## Contents

- 1 [Kubernetes](#page-2-0)
	- 1.1 [Prepare](#page-2-1)
	- 1.2 [Deploy](#page-2-2)
- 2 [Google Kubernetes Engine \(GKE\)](#page-4-0)
	- 2.1 [Prepare](#page-4-1)
	- 2.2 [Deploy](#page-4-2)
- 3 [Azure Kubernetes Service \(AKS\)](#page-6-0)
	- 3.1 [Prepare](#page-6-1)
	- 3.2 [Deploy](#page-6-2)
- 4 [Validate the deployment](#page-8-0)

Learn how to deploy IWD Data Mart (IWDDM) into a private edition environment.

#### **Related documentation:**

- •
- •
- •

## **RSS:**

• [For private edition](https://all.docs.genesys.com/ReleaseNotes/Current/GenesysEngage-cloud/PrivateEdition?action=rnrss)

## Important

- Make sure to review Before you begin for the full list of prerequisites required to deploy IWD Data Mart.
- The sample code snippets and install commands in this document use an example version of IWD Data Mart. Ensure that you replace the example version with the version that is applicable for your deployment.

## <span id="page-2-0"></span>Kubernetes

#### <span id="page-2-1"></span>Prepare

1. Create a new project using the following command:

kubectl create namespace iwddm

- 2. Create a pull secret for accessing the JFrog registry. See Configure Kubernetes.
- 3. Download the IWD helm chart from the JFrog repository. See Download the Helm charts.
- 4. IWD Data Mart requires the Digital Channels API key. The key must be provisioned and shared via Digital Channels or IWD. See IWD x-api-key.

### <span id="page-2-2"></span>Deploy

1. Extract parameters from chart to see multiple (default) values used to fine tune the installation.

\$ helm show values /iwddm- > values.yaml

- 2. Set up essential IWDDM Helm values:
	- image.registry
	- image.imagePullSecrets (if needed)
	- image.repository
	- image.tag
	- image.repository
	- iwddm.tenantId
	- iwddm.db.\*
	- iwddm.db.secret.\*
	- iwddm.volumes
	- iwddm.volumeMounts
	- iwddm.env.gim.enabled: true (given that GIM DB secret is provided) Use the sample override file:

```
image:
  registry: "pureengage-docker-staging.jfrog.io"
  repository: "iwddm/iwd_dm_cloud"
  tag: ""
  pullPolicy: IfNotPresent
  imagePullSecrets:
    - name: pullsecret
iwddm:
  tenantId: #sample 100
  db:
    createConfigmap: true
   host:
    port: 5432
    dbname:
    user:
    secret:
     enabled: true
      secretName:
     password:
  cronjob:
    schedule: "*/3 * * * *"
    suspend: false
  securityContext: {}
  env:
    executionChain: "full"
    restUrl: "http://iwd.iwd.svc.cluster.local:4024/iwd/v3"
    monitoring:
      enabled: false
     pushgateway_url: ""
  volumes: |-
    - name: iwddm-db-secrets
      secret:
       secretName:
    - name: iwd-secrets
     secret:
       secretName:
  volumeMounts:
    iwddm-db-secrets:
      readOnly: true
      mountPath: "/mnt/env-secrets/db-secrets"
```

```
iwd-secrets:
  readOnly: true
 mountPath: "/mnt/env-secrets/iwd-secrets"
```
3. Install IWD Data Mart using the following command:

```
helm upgrade --install iwddm-{short_tenant_id} /iwddm-cronjob --version={version} -f
./values.private.yml
```
## <span id="page-4-0"></span>Google Kubernetes Engine (GKE)

#### <span id="page-4-1"></span>Prepare

1. Log in to the GKE cluster.

gcloud container clusters get-credentials

2. Create a new project:

```
1. Create a create-iwddm-namespace.json :
```

```
{
  "apiVersion": "v1",
  "kind": "Namespace",
  "metadata": {
    "name": "iwddm",
    "labels": {
      "name": "iwddm"
    }
 }
}
```
2. Create a namespace using the above JSON:

kubectl apply -f create-iwddm-namespace.json

3. Confirm the namespace creation:

kubectl describe namespace iwddm

- 3. Create a pull secret for accessing the JFrog registry. See Configure Kubernetes.
- 4. Download the IWD helm chart from the JFrog repository. See Download the Helm charts.
- 5. IWD Data Mart requires the Digital Channels API key. The key must be provisioned and shared via Digital Channels or IWD. See IWD x-api-key.

#### <span id="page-4-2"></span>Deploy

1. Extract parameters from chart to see multiple (default) values used to fine tune the installation.

```
$ helm show values /iwddm- > values.yaml
```
- 2. Set up essential IWDDM Helm values:
	- image.registry
	- image.imagePullSecrets (if needed)
	- image.repository
	- image.tag
	- image.repository
	- iwddm.tenantId
	- iwddm.db.\*
	- iwddm.db.secret.\*
	- iwddm.volumes
	- iwddm.volumeMounts
	- iwddm.env.gim.enabled: true (given that GIM DB secret is provided) Use the sample override file:

```
image:
  registry: "pureengage-docker-staging.jfrog.io"
  repository: "iwddm/iwd_dm_cloud"
  tag: ""
  pullPolicy: IfNotPresent
  imagePullSecrets:
    - name: pullsecret
iwddm:
  tenantId: #sample 100
  db:
    createConfigmap: true
   host:
    port: 5432
    dbname:
    user:
    secret:
     enabled: true
      secretName:
     password:
  cronjob:
    schedule: "*/3 * * * *"
    suspend: false
  securityContext: {}
  env:
    executionChain: "full"
    restUrl: "http://iwd.iwd.svc.cluster.local:4024/iwd/v3"
    monitoring:
      enabled: false
     pushgateway_url: ""
  volumes: |-
    - name: iwddm-db-secrets
      secret:
       secretName:
    - name: iwd-secrets
     secret:
       secretName:
  volumeMounts:
    iwddm-db-secrets:
      readOnly: true
      mountPath: "/mnt/env-secrets/db-secrets"
```

```
iwd-secrets:
  readOnly: true
 mountPath: "/mnt/env-secrets/iwd-secrets"
```
3. Install IWD Data Mart using the following command:

```
helm upgrade --install iwddm-{short_tenant_id} /iwddm-cronjob --version={version} -f
./values.private.yml
```
## <span id="page-6-0"></span>Azure Kubernetes Service (AKS)

#### <span id="page-6-1"></span>Prepare

1. Log in to the AKS cluster.

```
az aks get-credentials --resource-group --name --admin
```
- 2. Create a new project:
	- 1. Create a *create-iwddm-namespace.json* :

```
{
  "apiVersion": "v1",
  "kind": "Namespace",
  "metadata": {
    "name": "iwddm",
    "labels": {
      "name": "iwddm"
    }
 }
}
```
2. Create a namespace using the above JSON:

kubectl apply -f create-iwddm-namespace.json

3. Confirm the namespace creation:

kubectl describe namespace iwddm

- 3. Create a pull secret for accessing the JFrog registry. See Configure Kubernetes.
- 4. Download the IWD helm chart from the JFrog repository. See Download the Helm charts.
- 5. IWD Data Mart requires the Digital Channels API key. The key must be provisioned and shared via Digital Channels or IWD. See IWD x-api-key.

#### <span id="page-6-2"></span>Deploy

1. Extract parameters from chart to see multiple (default) values used to fine tune the installation.

```
$ helm show values /iwddm- > values.yaml
```
- 2. Set up essential IWDDM Helm values:
	- image.registry
	- image.imagePullSecrets (if needed)
	- image.repository
	- image.tag
	- image.repository
	- iwddm.tenantId
	- iwddm.db.\*
	- iwddm.db.secret.\*
	- iwddm.volumes
	- iwddm.volumeMounts
	- iwddm.env.gim.enabled: true (given that GIM DB secret is provided) Use the sample override file:

```
image:
  registry: "pureengageuse1-docker-multicloud.jfrog.io"
  repository: "iwddm/iwd_dm_cloud"
  tag: ""
  pullPolicy: IfNotPresent
  imagePullSecrets:
    - name: pullsecret
iwddm:
  tenantId: #sample 100
  db:
    createConfigmap: true
   host:
    port: 5432
    dbname:
    user:
    secret:
     enabled: true
      secretName:
     password:
  cronjob:
    schedule: "*/3 * * * *"
    suspend: false
  securityContext: {}
  env:
    executionChain: "full"
    restUrl: "http://iwd.${IWD_NAMESPACE}.svc.${DNS_SCOPE}:4024/iwd/v3"
    monitoring:
      enabled: false
      pushgateway_url: ""
  gim:
    enabled: true
  wfm:
    enabled: false
    rest_url: "http://wfm-t101-backend.${WFM_NS}.svc.${DNS_SCOPE}:7010/wfm/api/v3"
    health_url: "http://wfm-
t101-backend.${WFM_NS}.svc.${DNS_SCOPE}:7010/?Handler=DISCO"
  gauth:
    enabled: false
    rest url: http://gauth-auth.${GAUTH_NAMESPACE}.svc.${DNS_SCOPE}:80
    client_id: iwddm_client
```

```
client_secret:
   valueFrom:
     secretKeyRef:
       name: shared-gauth-iwddm-client-secret
        key: gauth-iwddm-client-secret
volumes: |-
  - name: iwddm-db-secrets
   secret:
     secretName:
  - name: iwd-secrets
   secret:
     secretName:
volumeMounts:
 iwddm-db-secrets:
   readOnly: true
   mountPath: "/mnt/env-secrets/db-secrets"
  iwd-secrets:
    readOnly: true
   mountPath: "/mnt/env-secrets/iwd-secrets"
```
3. Install IWD Data Mart using the following command:

```
helm upgrade --install iwddm-{short_tenant_id} /iwddm-cronjob --version={version} -f
./values.private.yml
```
## <span id="page-8-0"></span>Validate the deployment

Watch the helm output at the end of installation. Pods must be in a Running state and they must pass all READY checks.

#### See the following sample output:

Release "iwddm" has been upgraded. Happy Helming! NAME: iwdem LAST DEPLOYED: Tue Jul 18 10:18:07 2021 NAMESPACE: iwddm STATUS: deployed REVISION: 1 TEST SUITE: None NOTES: Please be patient while iwddm 100.0.0741322 is being deployed

Note that IWDDM is a short-living job. So, pods will be created or deleted based on schedule.